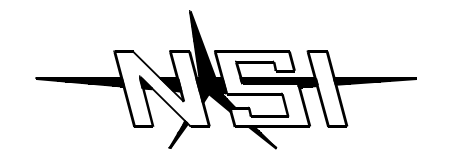

# **LUMA-NET 804CP / 808CP REMOTE CONTROL PANEL**

# **INSTALLATION AND OPERATION GUIDE**

## **Software Revision 3.00, Version C**

#### *INTRODUCTION*

The NSI 804CP and 808CP represents a key part of a state of the art, total lighting control system. Combined with NSI dimmers and optionally, an NSI memory control console, a totally integrated system is achieved.

The 804CP and 808CP can automatically take control and preset the lighting level of up to 100 dimmer channels. Control is automatically passed between control panels and the memory control console as desired. The 804CP features 4 zone slide controls while the 808CP features 8 zone slide control. Both units are exceptionally easy to operate. Remote lockout capability is also included. Installation is a snap with the simple 4 wire digital connection required.

## **IMPORTANT**

- Programming differs from other Luma-net panels, please read instructions.
- Programming of dimmer channels beyond factory defaults requires computer and software interface package
- Luma-net control panels with software release 3.00 and higher are not directly compatible and will not operate with older 400CP panels with software prior to release 3.00. Contact dealer or factory for modifications if necessary.
- NSI dimming systems used with these release 3.00 panels require the following software releases:

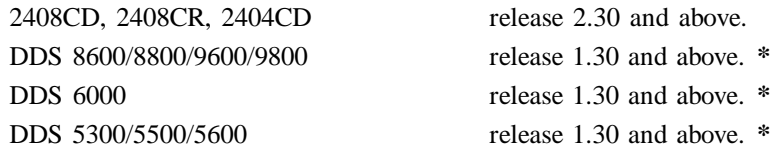

**\*** Optional interface kit required for these units.

#### *WIRING*

The 804CP and 808CP will only operate with NSI dimming and control systems explicitly designed for interfacing with it. Communication between the panels and the dimming system is via a 4 wire interface. Three wires carry the RS 422/485 bi-directional data. A fourth wire carries the DC voltage necessary for powering the unit.

Wiring cable between the panels and the dimming system is class 2 and should be at least 22 AWG, 4 conductor shielded, twisted pairs. (BELDEN 8302, 8723; 22 AWG.) Use 20 AWG for runs over 500ft.

The 804CP and 808CP may be connected to the dimming system via parallel or daisy-chained wiring. Due to power supply current demands, panels must be limited to 5 units per daisy chain run with 22 awg wire, or 10 units with 20 AWG wire.

The Luma-net panels feature plug on wiring terminals. The terminals may be unplugged from the panel to facilitate ease of wiring and testing. Connect the terminals marked remote+, remote-, common, and +15 VDC to the same respective terminals on the dimming system and other Luma-net panels. Use one twisted pair for remote+ and remote- and the other pair for common and +15 VDC.

The wiring to the remote lockout switch, if used, can be simple 2 conductor 22 AWG. Connect the wires from the switch to the lockout+ and lockout- terminals. Any panel or group of panels may be locked-out remotely by interrupting the +15V supply to the panels. This should not affect any other panels still powered, or affect lighting levels currently set.

#### **IMPORTANT: Verify wiring is correct before powering system! Make sure nothing conductive may touch pc board or components!**

#### *MOUNTING*

The 804CP and will mount in any standard double-gang electrical box, while the 808CP will mount in a large three-gang box with the 4 screws provided. See below paragraph on system turn-on before final mounting of panels.

#### *SYSTEM TURN-ON*

It is very important that the system operation be verified one panel at a time. Else, an improper connection at one panel would cause the entire system to not operate properly and may be difficult to diagnose.

After all terminal plugs have been wired and the dimmer system has been installed and tested, the installer is ready to connect each panel to the system. Panels may be plugged-in while system is live, but the installer must take care not to touch PC board or connections with fingers or metal objects. On daisy-chain runs, the panels closest to the dimming system should be connected first.

804CP and 808CP panels have dip switches to set network ID number and must have their ID programmed before the system power is connected. It is recommended that the installer review the programming procedures for network ID before proceding. **A duplicate network ID number will cause the entire network to malfunction.**

Connect the first panel and immediately notice whether the POWER LED comes on, indicating power to the panel. The BUSY LED should come on momentarily and then go out and stay out. This indicates a successful reconfiguration of the network. If the BUSY LED flashes slowly, this indicates a duplicate ID number or wiring problem. Program the ID number, if not already, and observe the BUSY LED. (Note, the busy LED also flashes quickly when the program jumper is removed).

Now test the dimmer function by operating the panel. If the dimmer responds, then mount the panel and procede to the next panel in the system and follow the same procedure.

The PWR LED indicates the presence of +15VDC to the panel.

The CONTROL ACTIVE green LED's indicate that the panel has control over any dimmers assigned to the repective zone and the dimmer levels have not been altered by any other panel. The LED will go out as soon as another panel changes the levels of any dimmer assigned to that particular zone.

The BUSY LED indicates the following:

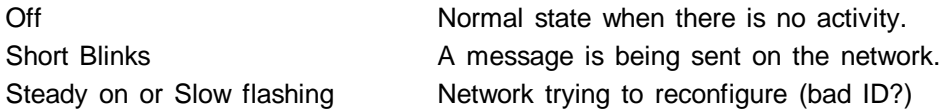

While programming, the following actions are normal.

Quickly flashing **Programming mode.** 

*LOCKOUT* 

Any 804CP and 808CP may be disabled from operation with a remote key switch or other contact closure. Several Luma-net panels of the same version may be connected to the same contacts in parallel as long as polarity is maintained.

Closing the contact will prevent connected panels from operating, regardless of button presses.

Luma-net panels may also be locked out by causing a switch to disconnect the +15V supply to the panels.

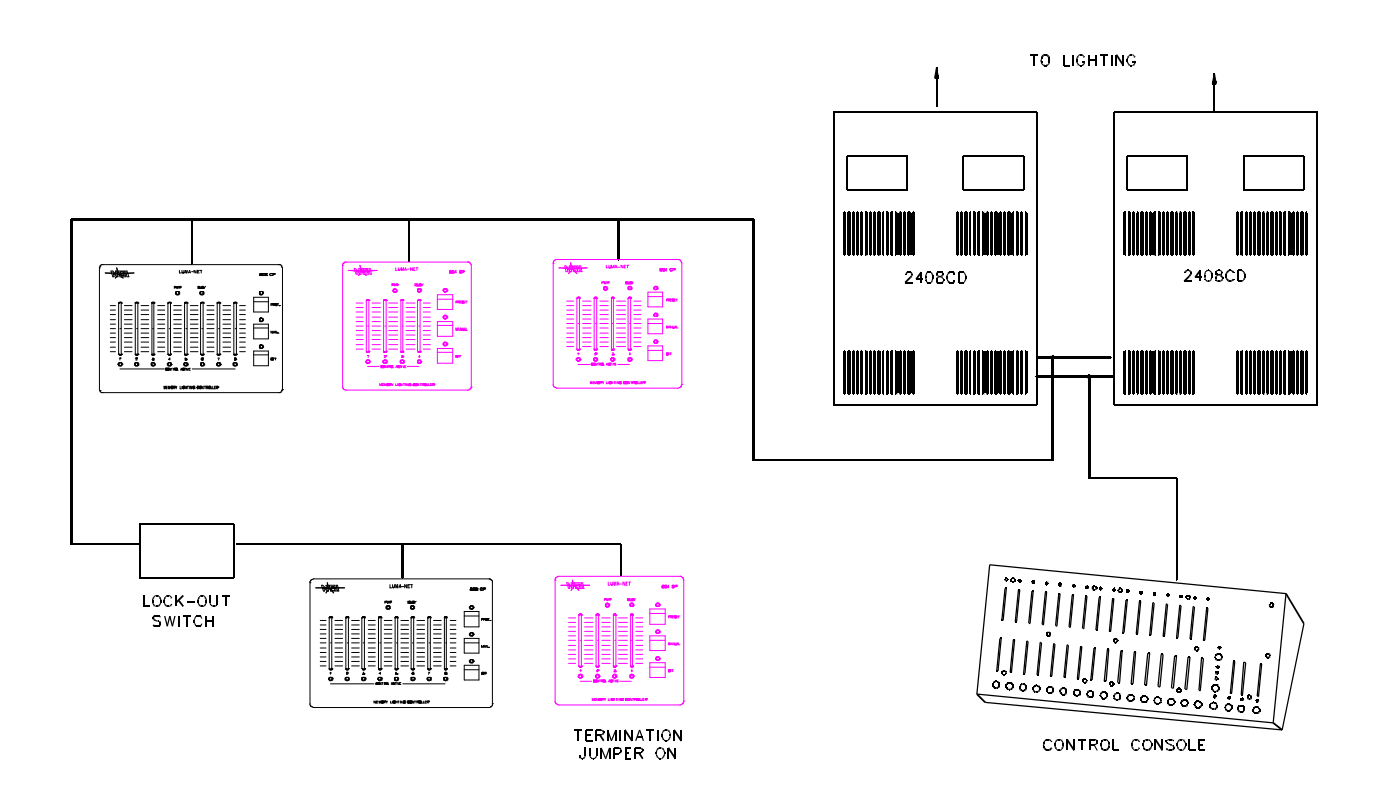

## *PROGRAMMING*

The 804CP and the 808CP come from the factory programmed for the following, unless special factory programming was requested:

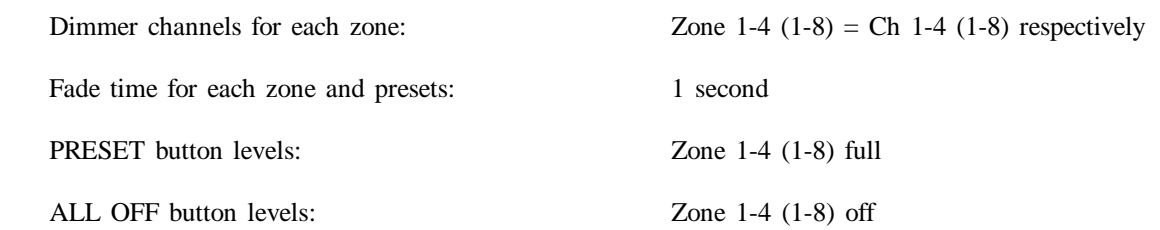

#### **The installer may reprogram the PRESET and ALL OFF buttons easily without additional equipment. Other features such as dimmer channel assignment and fade time require a computer and software.**

Details on programming other features are supplied with the Luma-net Software Package.

Optionally, the unit may be ordered preprogrammed from the factory.

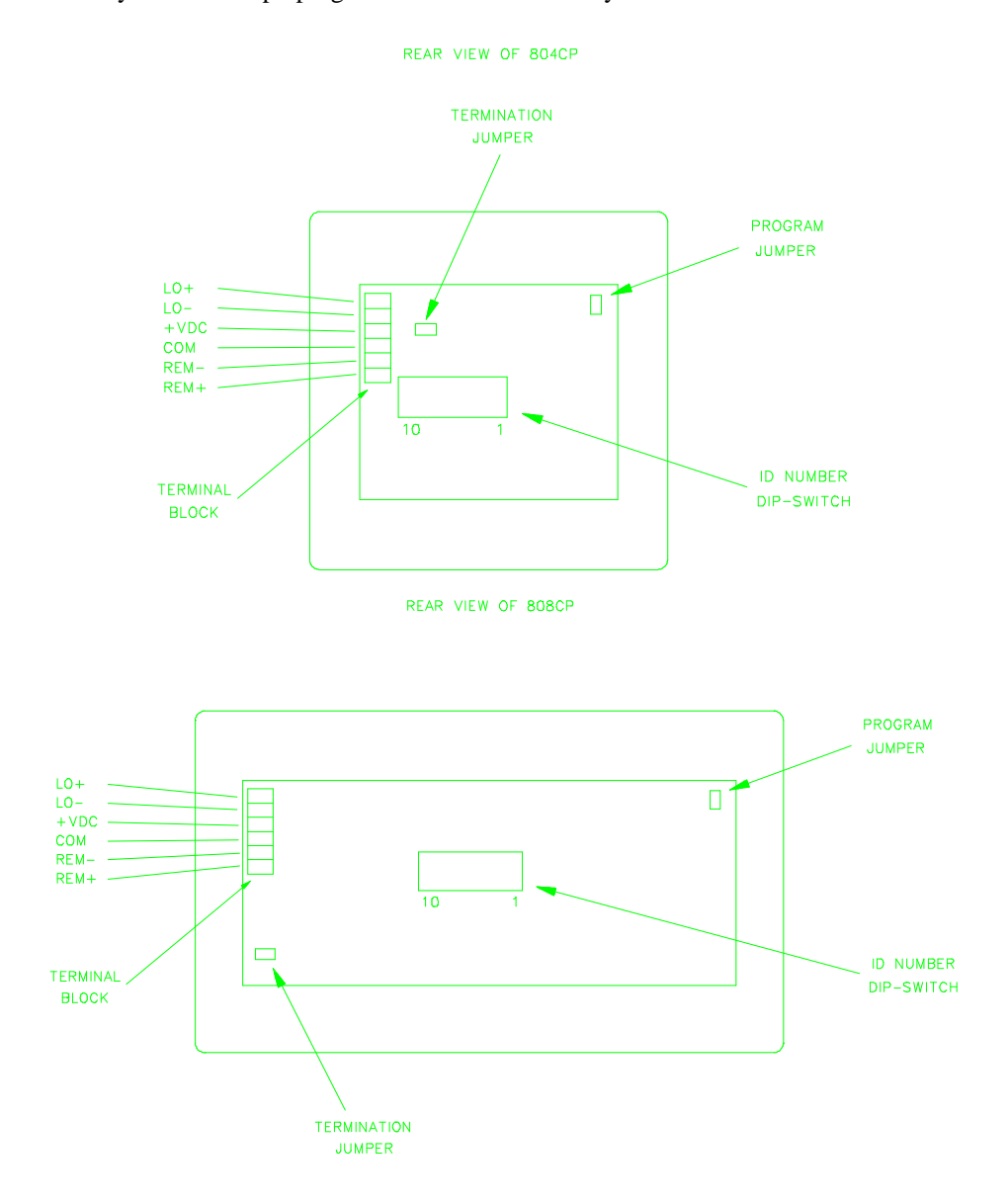

*Programming the PRESET and ALL OFF buttons:*

In order to program panels, a jumper block must be removed from the program jumper pins. This will allow data to be stored in the eeprom memory. At this point the BUSY LED will start flashing, indicating that you are in the program select mode.

**IMPORTANT: After programming it is important to replace the programming jumper block so memory will be protected. DO NOT press all three buttons down simultanously while the jumber is removed, this will erase programming.**

#### **To program:**

- 1. Make sure that the 804CP or 808CP is in the program select mode as discussed. The BUSY LED should be flashing.
- 2. Set the zone levels as desired using the slide controls.
- 3. Press the PRESET or ALL OFF button to store the new zone levels.
- 4. Replace the programming jumper. Test the button operation.

*Network ID number*

#### **Network ID number must be set to a uniqe number (IMPORTANT).**

Since the Luma-net System is a digital network, all panels and devices attached (except dimmers) must have a unique network ID number.

#### **If two panels have the same network ID number, the entire network will stop functioning.**

Panels need not be in program mode to change network ID number, since a dipwitch is used.

#### **To set Network ID number:**

- 1. Locate dipswitch on rear of unit as illustrated below.
- 2. Set the switches as per the chart on the following page.

*Factory Default Setting:*

The 804CP and 808CP are programmed at the factory for zone 1-4 (1-8) to be set for dimmer channel 1-4 (1-8) respectively. PRESET is programmed for dimmers 1-4 (1-8) full on. ALL OFF is programmed for dimmers 1-4 (1-8) off. The fade rate and other parameters are also set to factory defaults. This may be acceptable for initial testing. If it is necessary to return the panel to it's factory default settings (except network ID), follow this procedure:

#### **Caution: Special factory programming will be lost.**

- 1. Remove program jumper block and disconnect plug-in terminal block.
- 2. Hold down all pushbuttons while connecting terminal block.
- 3. Setting is complete when busy light begins to flash after several seconds.

*ID number codes / dipswitch settings*

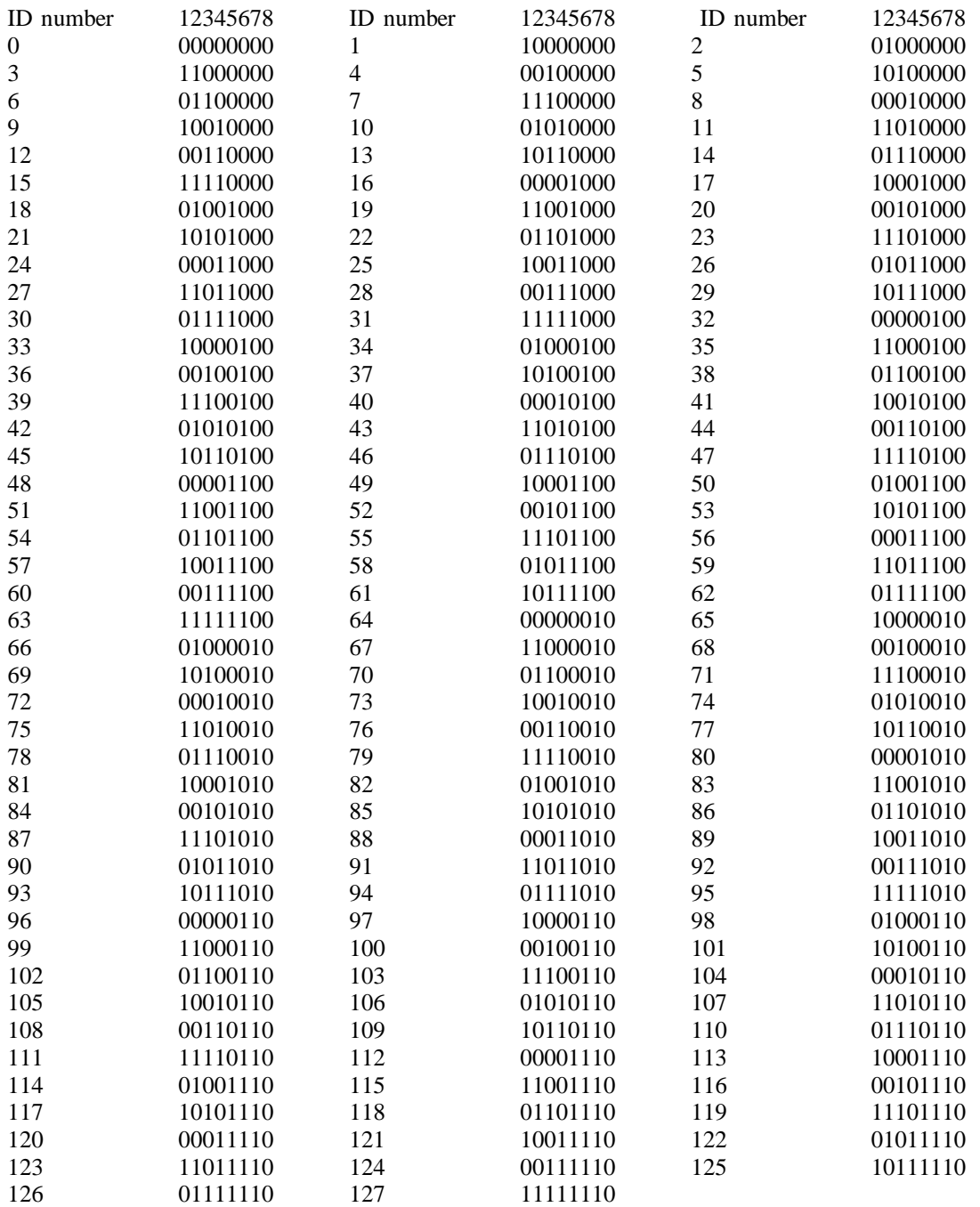

*For channels 129 - 256 Set dipswitch 1-7 as above and set dipswitch #8 on.*

## *OPERATION*

*Slide controls:*

Moving a slide control will cause an immediate takecontrol of all dimmers assigned to that zone. The lighting levels will fade up or down quickly to match the slide control level, and the LED of the zone will illuminate indicating that the slider has full control. (This feature may be modified through computer software wheras the MANUAL button must first be pressed to gain control.)

The LED of the zone will go out when either the PRESET or ALL OFF button is pressed, or if another panel gains control of the dimmer channel assigned. (A control console will not affect the LEDs.)

Default dimmer assignment are : Zone 1-4 (1-8) = Dimmer Channel 1-4 (1-8).

#### MANUAL button:

When pressed, this button will cause all dimmer channels assigned to all zones of this panel to fade to the current settings of the slide controls. All zone LEDs will come on and the slide controls will have full control.

#### PRESET button:

This button will cause all dimmer channels assigned to all zones of this panel to fade to the zone setting previously programmed. (Default is all full on.) All zone LEDs will go out.

#### ALL OFF button:

This button will cause all dimmer channels assigned to all zones of this panel to fade to the zone setting previously programmed. (Default is all full off.) All zone LEDs will go out.

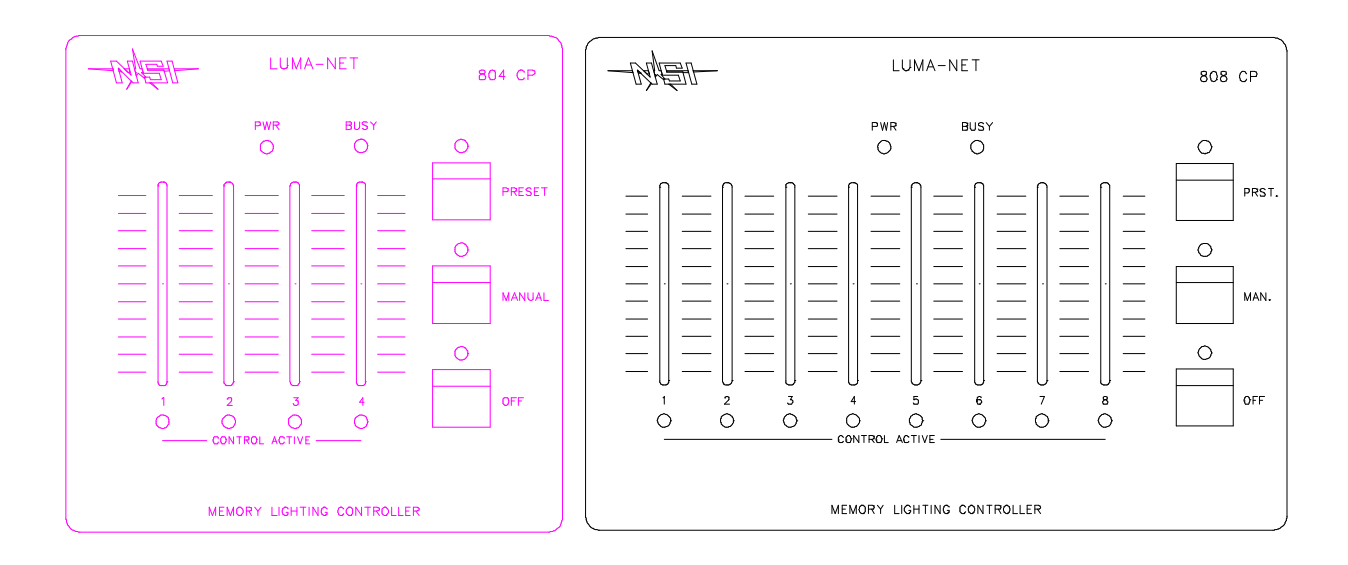

 *To restore control from a console:*

Simply perform a change in the channel level from the console. The lighting channel will then fade back to the new console level at the factory default fade rate. Once the console level matches or is moved past the lighting level, full console control will be resumed for that channel.

## **WARRANTY**

#### *NSI Corporation Limited Warranty*

NSI Corporation warrants new electronics products to be free from defective materials and workmanship for a period of one (1) year from the date of purchase to the original owner when purchased from an authorized NSI dealer.

The purchaser is responsible for completing and mailing to NSI, within 15 days of purchase, the warranty registration card enclosed with each product. NSI products that have been subject to accident, alteration, abuse, or defacing of the serial number are not covered by this warranty. The normal wear and tear of items such as knobs, jacks, and switches are not covered under this warranty.

If your NSI product requires service during the warranty period, NSI will repair or replace, at its option, defective materials provided you have identified yourself as the original owner of the product to NSI or any authorized NSI dealer. Transportation charges to and from an authorized dealer or the NSI factory for repair shall be the responsibility of the owner. All products returned to NSI must have factory authorization for return prior to shipping.

NSI Corporation is not liable for any incidental or consequential damages resulting from defect or failure other than repairs of the NSI product subject to the terms of this warranty. This warranty gives you specific legal rights, and you may have other rights which vary from state to state. This warranty is expressly in lieu of all other agreements and warranties expressed or implied except as may be otherwise required by law.